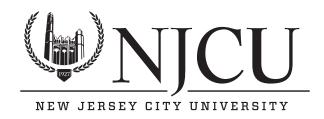

# The smartest new way to get to and from NJCU!

Students get **25% off** 2 rides with promo code:

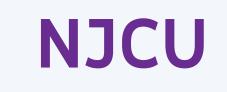

New riders only. Expires 3/31/2021.

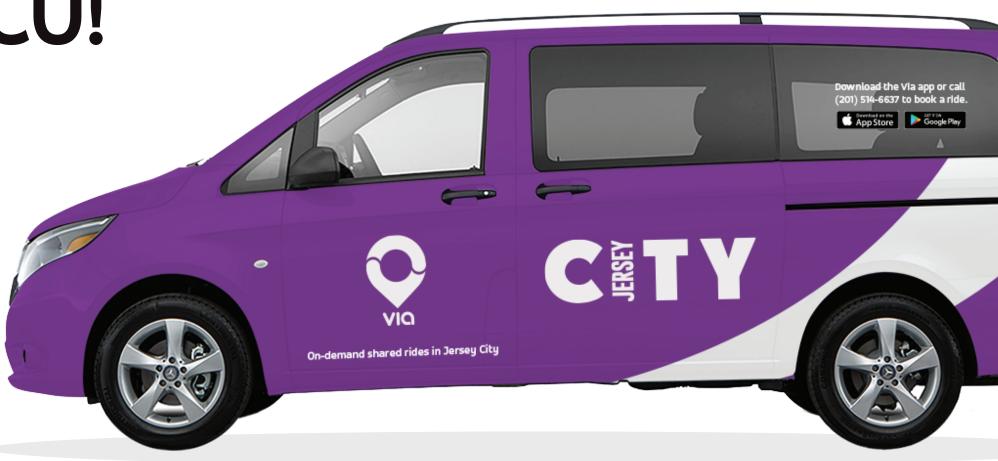

# Service hours.

Monday - Friday: 6am-10pm

Service zone.

# How to ride.

#### Create an account.

Download Via from the App Store or Google Play store and follow the simple signup steps.

Ride anywhere within the area shown on the map.

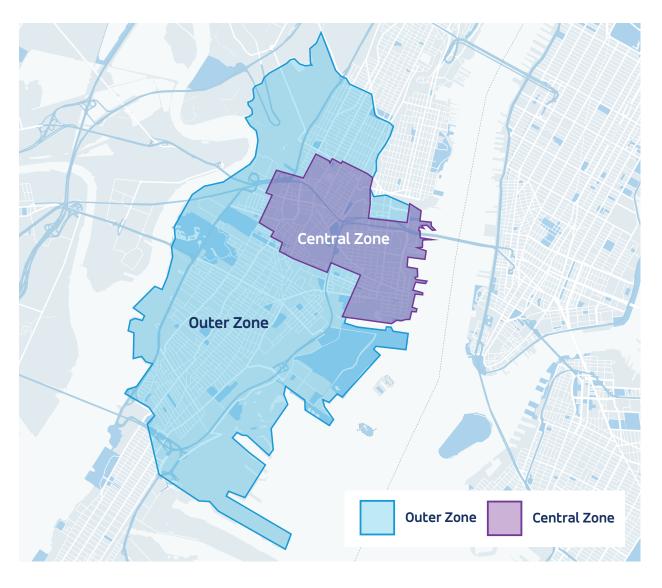

**Important:** You can ride between the Central Zone and the Outer Zone, but you can't ride within the Central Zone.

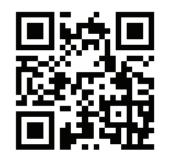

Download the Via app on the App Store or Google Play, or by scanning the QR code on the left.

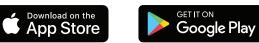

If you don't have a smartphone, call **201-514-6228** to get set up.

## **2** Request a ride.

Enter your pickup and dropoff addresses and choose the ride option that works for you.

## **3** Meet your driver.

Check the app and walk a short distance to your pickup spot. Call us if you're having trouble!

### Need a wheelchair-accessible ride?

Just tap "Wheelchair accessibility" in your account profile and we'll be sure to assign you a wheelchair accessible vehicle.

Have questions? Email us at: support-jerseycity@ridewithvia.com

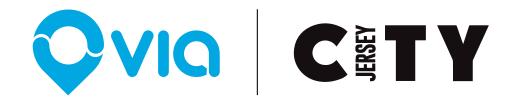